# **Getting Started with Imagine Math Checklist**

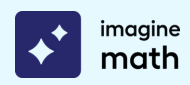

## **Welcome, Educators! This checklist will help prepare you for program launch and beyond.**

First, **log into [Imagine](https://math.imaginelearning.com/users/sign_in) Math** using your educator credentials to make sure your login credentials work and you can access the Imagine Math platform. (Contact your administrator if you need assistance.)

# **GOALS AND USES**

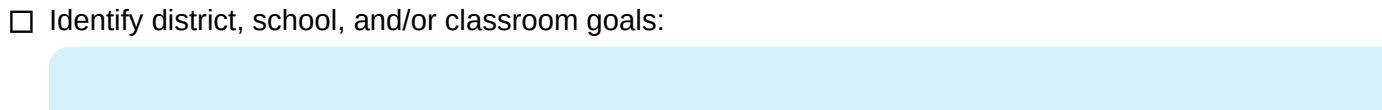

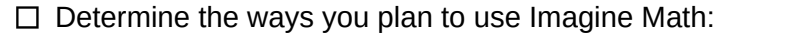

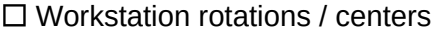

 $\Box$  Computer lab rotation

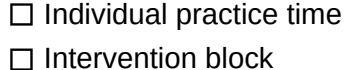

 $\Box$  At home  $\Box$  Other:

*TIP: Share Imagine Math goals with stakeholders (students, families, paraprofessionals, etc.).*

# **ASSESSMENT**

 $\Box$  Identify the assessment method and prepare students to take the assessment (Imagine Math embedded assessment or NWEA MAP)

 $\Box$  If students are taking the embedded assessment, communicate the following before they log in:

- $\Box$  Share basic overview information such as estimated assessment time (1-2 sessions)
- $\Box$  Establish a conducive assessment environment (use of headphones encouraged)
- $\Box$  Set expectations with students to do their best

#### *TIP: For more information, visit the [Imagine](https://help.imaginelearning.com/hc/en-us/categories/360004854454-Math) Math Help Center.*

# **SET-UP TASKS**

#### **Student Management**

 $\Box$  Ensure students have Imagine Math accounts:

- If your district/school is responsible for adding students, check that accounts have been created.
- If you are responsible for adding students, use the **Students** tab under the **Management** section in your teacher dashboard menu. The **Add Students** button will walk you through adding students, step-by-step.
- $\Box$  Click the pencil icon  $\gg$  beside a student to manage language support settings, if needed.

#### **Class Management**

 $\Box$  Ensure classes have been created:

- If your district/school automatically pulls classes from your Student Information System (SIS), check that your classes are correct.
- If you are responsible for creating classes, use the **Classrooms** tab under the **Management** section in your teacher dashboard menu. From there, select the **Create a Class** button.

For Imagine Math 3+, click **Edit Classroom** to manage settings like access to the calculator and the time students are able to spend customizing their avatars.

*TIP: For more information on student accounts and classes, visit the [Imagine](https://help.imaginelearning.com/hc/en-us/categories/360004854454-Math) Math Help Center.*

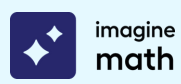

# **MONITORING PROGRESS**

Establish a basic beginning reporting routine and determine how often you will monitor reports.

## **Usage Report**

 $\Box$  View the Usage report weekly to monitor fidelity of usage and take needed action.

- *Engagement – Usage time, last login, lessons attempted, live help requests (3+), math help views (3+), points/tokens earned*
- *Progress – Lessons passed, lesson pass rate*
- *Achievement – Lessons passed, lesson pass rate, average pre- and post-test scores (3+)*
- *Growth – Benchmark 1 performance level, most recent performance level*

# **Benchmark Report**

 $\Box$  View the Benchmark report after each assessment to monitor growth and inform instruction.

- *Engagement – Average weekly usage, benchmark time*
- *Progress – Remaining to proficient*
- *Achievement – Instructional grade level, performance level, percentile rank, Quantile measure*
- *Growth – Quantile growth, compare benchmarks using drop-down*

*TIP: For more information on other Imagine Math reports, visit the [Imagine](https://help.imaginelearning.com/hc/en-us/categories/360004854454-Math) Math Help Center.*

# **BEST PRACTICES**

- $\Box$  Determine Imagine Math implementation model and usage goals.
- $\Box$  Set and communicate weekly expectations.
- $\Box$  Consider implementing student goal-setting and self-monitoring protocols. If desired, use Imagine Math's **student [progress](https://math.imaginelearning.com/portal/math/content/teacher-resources) and lesson trackers** to help students take ownership of learning.
- $\Box$  Develop an action plan for assisting struggling students:
	- Will you work with struggling students one-on-one?
	- Will you utilize small groups for students struggling with common skills (check Mastery report)?
	- Will you manually assign additional pathways to support concept mastery (3+ only)?
- Celebrate student success! Consider using Imagine Math's **student [achievement](https://math.imaginelearning.com/portal/math/content/teacher-resources) certificates** to recognize students.

# **GETTING STARTED WITH IMAGINE MATH FACTS**

- $\Box$  Determine Imagine Math Facts implementation model and usage goals.
- $\Box$  Ensure student accounts are created (see Imagine Math section above).
- $\Box$  Set and communicate weekly expectations.
- $\Box$  Determine how often you will monitor reports.
- $\Box$  Develop an action plan for assisting students who need more support.
- Celebrate student success! Consider using Imagine Math's **student [achievement](https://math.imaginelearning.com/portal/math/content/teacher-resources) certificates** to recognize students.

imagine math facts